# **Python et turtle**

# **Activité 1**

Nous allons découvrir comment réaliser un dessin en langage Python à l'aide du module turtle. Ce module est un peu comme une bibliothèque d'instructions utilisables pour dessiner. Nous découvrirons dans la présente activité les quelques commandes suivantes :

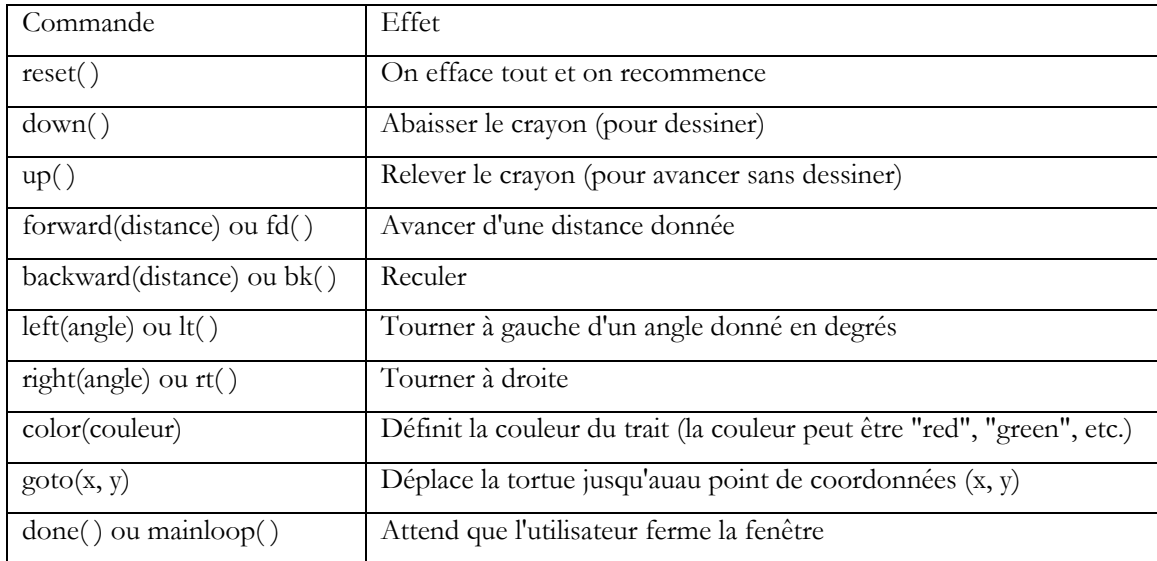

Pour commencer à programmer en langage Python, ouvrons tout d'abord l'interface de développement intégrée IDLE. Nous allons écrire notre premier programme graphique en mode "Éditeur" en utilisant les fonctionnalités offertes par le module turtle. Le mode Éditeur est aussi appelé mode Script, un script étant un programme ou code exécuté par l'interpréteur Python, la machine capable de comprendre ou d'interpréter le script. Une fois ouvert IDLE et activé le mode Éditeur, procéder à la sauvegarde immédiate du contenu vierge de la fenêtre affichée dans un fichier dénommé learning\_turtle\_26\_01\_24.py, puis saisir les instructions suivantes :

```
#Commentaires : Ce programme est mon premier programme Python avec turtle
#Date : Le vendredi 26 janvier 2024
#Auteur :
```
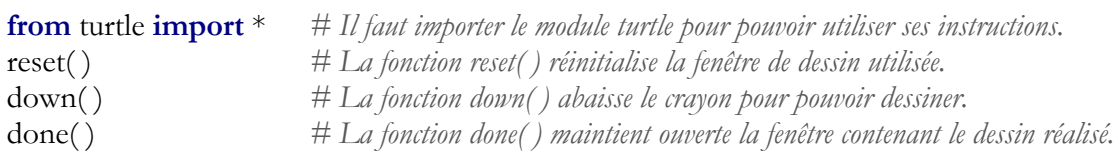

Une fois les instructions saisies, sauvegarder ("enregistrer") le programme, puis exécuter le script. Une fenêtre dans laquelle apparaît un curseur (la "tortue") centré s'affiche.

Le script ci-dessus commande la réinitialisation d'une fenêtre d'affichage dont les dimensions définies par défaut sont 950 pixels (largeur)  $\times$  800 pixels (hauteur), l'abaissement de la "tortue" (qui sera chargée de dessiner) et le maintien de l'ouverture de la fenêtre.

Pour que nous puissions dessiner un dessin, la fenêtre est dotée d'un repère orthogonal centré  $(0; x, y)$  tel que ci-dessous.

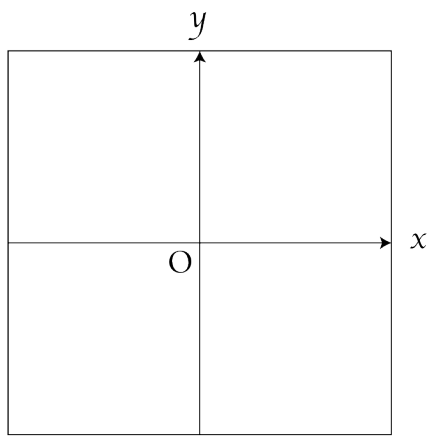

A l'ouverture de la fenêtre via l'instruction reset( ), la tortue se place au centre O du repère et pointe vers la droite.

### **Déplacement vers l'avant - L'instruction forward( ) ou fd( )**

Saisir le script ci-dessous :

#### **from** turtle **import** \*

reset( ) down( ) *# Cette instruction pose la tortue pour dessiner - turtle.up() relève la tortue.* forward(100) *# La fonction forward(100) commande un déplacement de 100 pixels vers l'avant.* done( )

On obtient l'affichage :

### **Déplacement vers la gauche - L'instruction left( ) ou lt( )**

En utilisant les commandes ci-avant, ainsi que l'instruction left( ) qui permet de faire tourner vers la gauche d'un angle choisi la tortue, on peut écrire le script ou programme du tracé d'un carré de côté 100 pixels, comme ci-dessous :

#### **from** turtle **import** \* reset( )

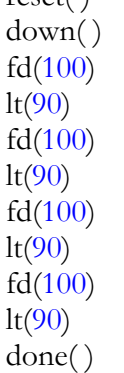

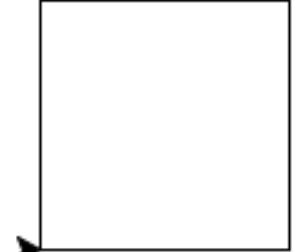

## **Optimisation - L'instruction for i in range( ):**

L'instruction for i in range( ) permet de réitérer l'exécution d'un bloc d'instructions et de réduire le nombre d'instructions nécessaires pour tracer un carré, par exemple.

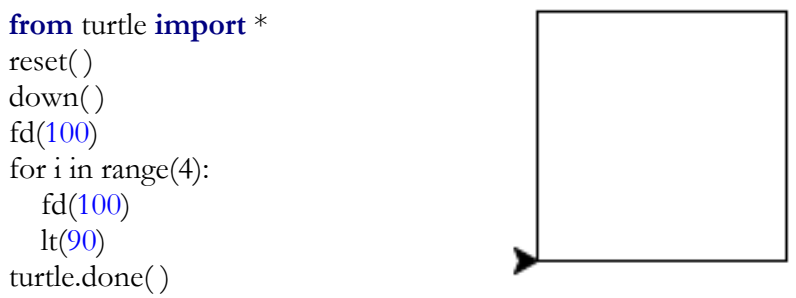

Nous observons que le code écrit est désormais plus concis.

### **Fonction et tracé**

Le tracé d'un carré de dimension donnée peut être dévolu à une fonction que nous appelerons carre( ), comme ci-dessous.

```
from turtle import * 
def carre( L):
  for i in range(4):
    fd(L)lt(90)t.reset( ) 
t.down( ) 
carre(100)turtle.done( )
```
### **Exercice**

- 1. Créer une fonction carre(L, couleur) qui affiche un carré de longueur L et de couleur la couleur entrée sous la forme "red" ou "blue", par exemple.
- 2. Créer une figure artistique uniquement à l'aide de carrés colorés.

Exemple :

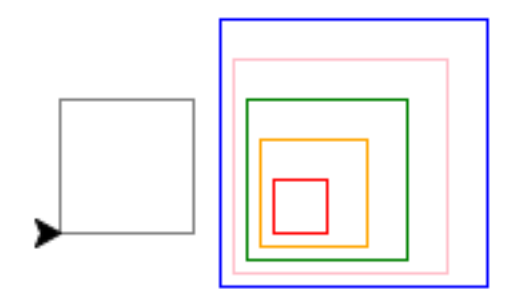

# **Activité 2**

#### **Partie 1** On considère la cocotte ci-dessous pour laquelle  $OI = Ol = 50$ :

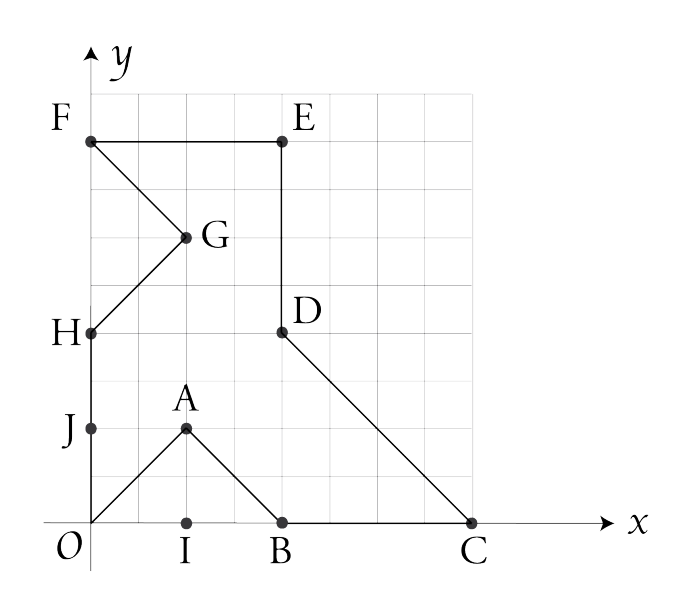

- 1. Exprimer les coordonnées des sommets A, B, C, D, E, F, G et H ci-dessus.
- 2. Écrire le code Python du tracé de la cocotte à l'aide de l'instruction goto( ) et enregistrer le code dans le fichier cocotte\_50.py.

#### **Partie 2**

On considère la cocotte pour laquelle  $OI = Ol = L$ :

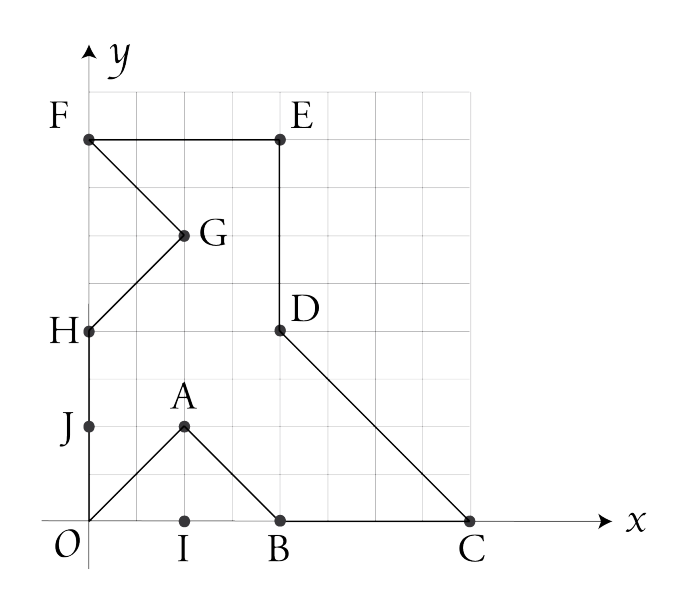

- 1. Exprimer les coordonnées des sommets A, B, C, D, E, F, G et H en fonction de la variable L.
- 2. Écrire en langage Python une fonction cocotte(L) qui réalise le tracé de la cocotte et appeler cette fonction pour tracer trois cocottes cocotte(50), cocotte(40) et cocotte(30) Enregistrer le code dans le fichier 3cocottes.py.

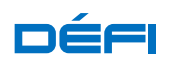

On voudrait réaliser une figure sur laquelle serait répété le motif de la cocotte. Comment faire ?

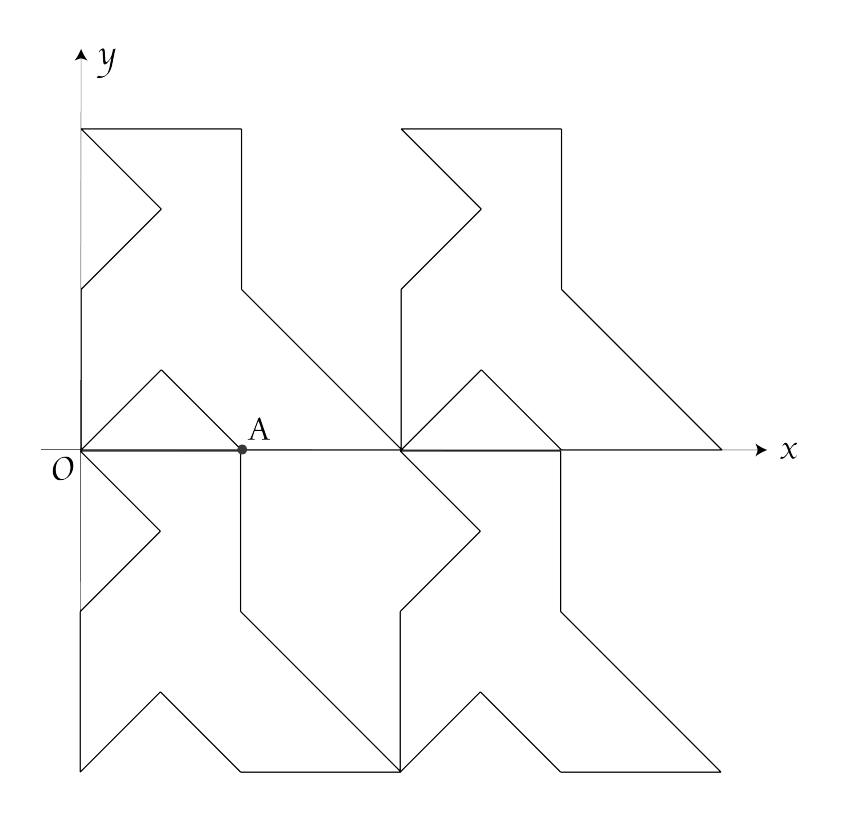